# **INSTRUKCJA NADZORU NAD DOKUMENTAMI W PROGRAMIE QSYSTEM**

## **Spis treści**

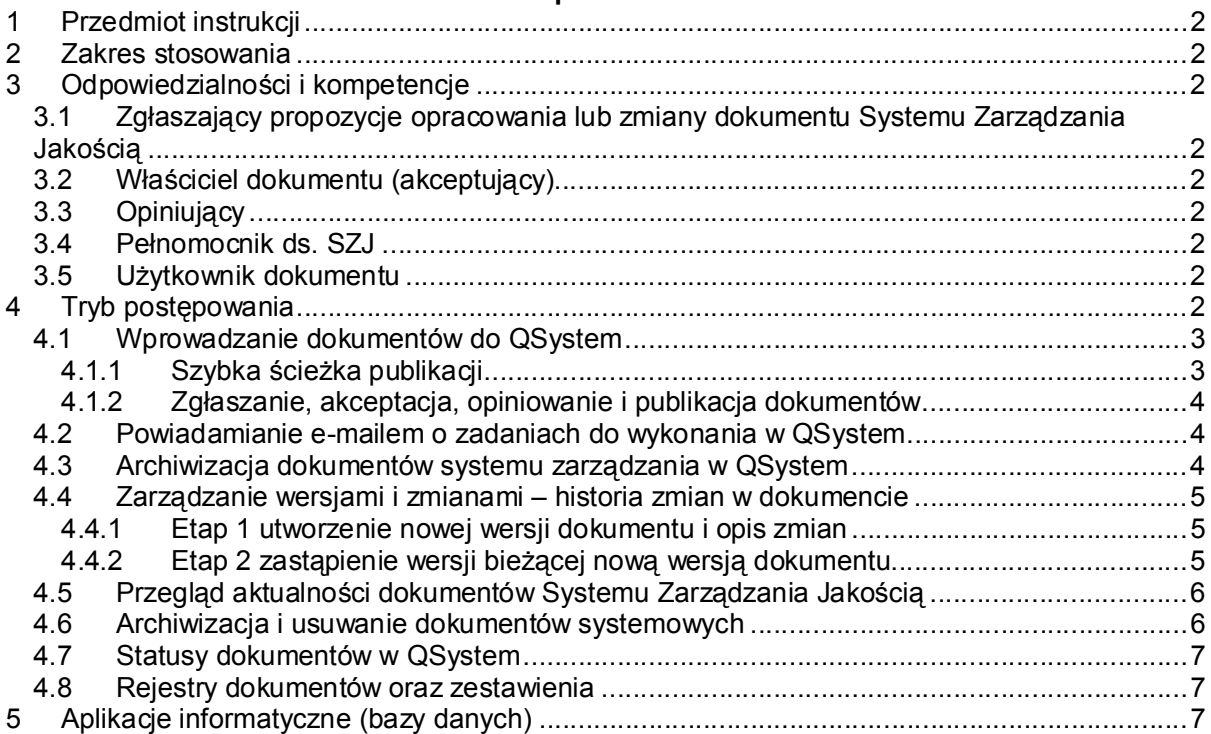

## **Spis tabel**

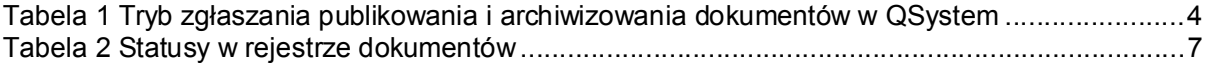

### **Spis rysunków ekranów**

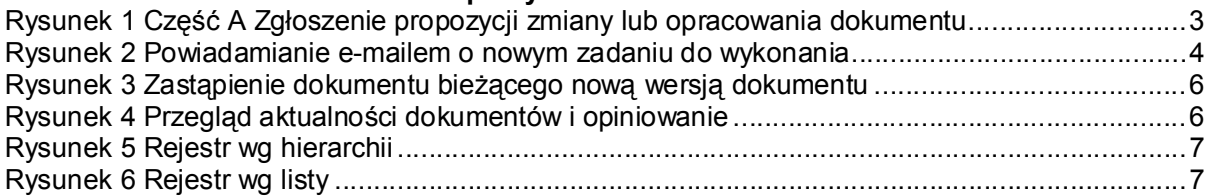

## **1 Przedmiot instrukcji**

Przedmiotem instrukcji są zasady postępowania z dokumentami, obejmujące:

- a) zgłaszanie propozycji opracowania lub zmiany dokumentu,
- b) wyznaczanie właściciela dokumentu i opiniujących,
- c) akceptację dokumentu,
- d) publikację dokumentu w postaci elektronicznej w QSystem,
- e) sprawdzanie aktualności dokumentu,
- f) opracowywanie nowej wersji dokumentu,
- g) archiwizację dokumentu w postaci elektronicznej.

## **2 Zakres stosowania**

Zakres instrukcji obejmuje czynności od zgłoszenia potrzeby opracowania lub zmiany dokumentu poprzez publikację do archiwizacji.

## **3 Odpowiedzialności i kompetencje**

## **3.1 Zgłaszający propozycje opracowania lub zmiany dokumentu Systemu Zarządzania Jakością**

Każdy pracownik, który posiada prawa dostępu do QSystem, może zgłosić potrzebę opracowania lub zmiany dokumentu w Systemie Zarządzania Jakością.

## **3.2 Właściciel dokumentu (akceptujący)**

Odpowiada za:

- zaakceptowanie dokumentu pod względem merytorycznym i przekazanie do publikacji Pełnomocnikowi ds. Systemu Zarządzania Jakością, zwanemu dalej "Pełnomocnikiem ds. SZJ";
- regularne przeglądy i sprawdzanie dokumentów pod względem aktualności z obowiązującymi przepisami i praktyką oraz odnotowywanie przeglądów w QSystem.

## **3.3 Opiniujący**

Opiniujący opiniuje dokument zarówno podczas jego opracowywania, jak i po opublikowaniu.

## **3.4 Pełnomocnik ds. SZJ**

Odpowiada za:

- akceptację dokumentów pod względem formalnym;
- publikację dokumentów w programie QSystem;
- opracowanie struktury programu QSystem i nadzór nad jej zmianami;
- nadzór nad archiwum dokumentów i ich udostępnianie.

## **3.5 Użytkownik dokumentu**

Odpowiada za:

- realizację zadań określonych w dokumentach zgodnie z zakresem odpowiedzialności i kompetencji;
- zgłaszanie potrzeby opracowania dokumentu lub wprowadzenia zmian w dokumentach.

## **4 Tryb postępowania**

Aktualne dokumenty Systemu Zarządzania Jakością znajdują się w programie QSystem: http://www.umk/QSystem/.

Wszyscy użytkownicy sieci komputerowej mają dostęp do dokumentów SZJ pod zakładką Dokumenty SZJ bez konieczności logowania się.

Do pozostałych funkcji mają dostęp zalogowani użytkownicy – zależnie od przydzielonych praw w QSystem.

Pełnomocnik ds. SZJ ma uprawnienia do wszystkich funkcji.

Administrator ma uprawnienia do kasowania dokumentów w QSystem oraz zarządzania uprawnieniami użytkowników.

**4.1 Wprowadzanie dokumentów do QSystem** Każdy użytkownik zalogowany może zgłosić potrzebę opracowania dokumentu systemowego z zakładki **Nadzór nad dokumentami Zgłaszanie projektów dokumentów**

zgodnie z zasadami określonymi w punkcie 4.1.2.

Pełnomocnik ds. SZJ ma dodatkowo dostęp do funkcji **Szybkie wprowadzanie dokumentów.**

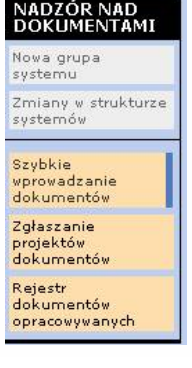

Wprowadzający wprowadza dokumenty poprzez wypełnianie poszczególnych pól ekranów i formularzy w programie. Do wyboru**<sup>1</sup>** ma następujące formularze:

- 1. FD2 formularz uproszczony. Formularz ten daje możliwość podłączenia plików w dowolnym formacie.
- 2. FD3 formularz z obrazkiem (plik .gif, .tif itd.). Formularz zawiera jedno pole opisowe; istnieje możliwość podłączenia jednego obrazka.
- 3. FD4 formularz zgodny ze standardem opisu procesu w Urzędzie Miasta Krakowa.

### **Rysunek 1 Część A Zgłoszenie propozycji zmiany lub opracowania dokumentu**

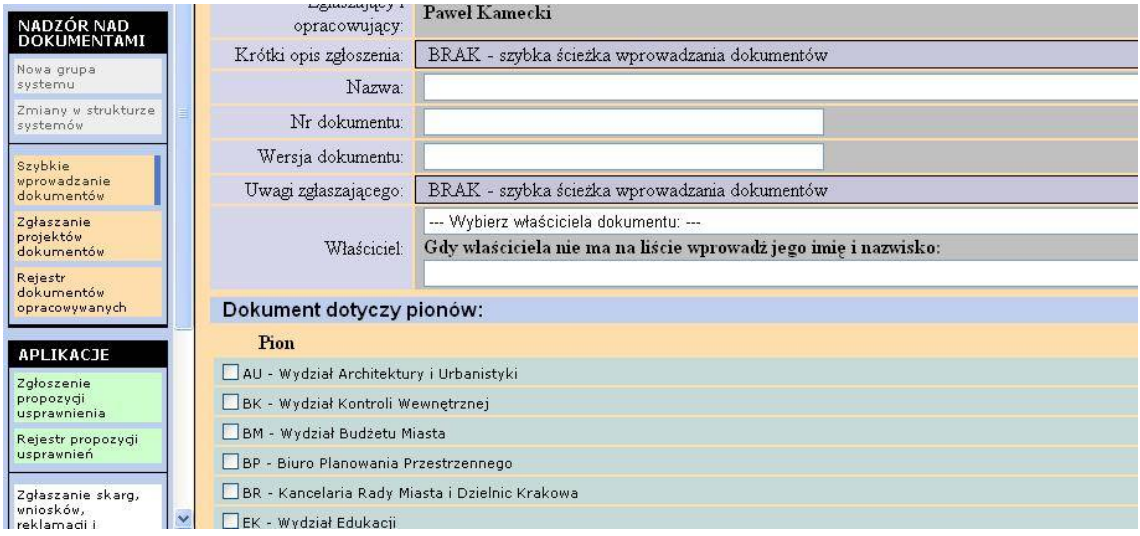

## **4.1.1 Szybka ścieżka publikacji**

Pełnomocnik ds. SZJ ma możliwość wprowadzania dokumentów tzw. "szybką ścieżką", samodzielnie, z pominięciem pełnego obiegu dokumentów, jaki jest przedstawiony w punkcie 4.1.2, oraz od razu opublikować dokument.

 **1 UWAGA –** wybranego formularza na tym etapie nie można potem (podczas akceptacji zmian i po publikacji) zmienić na inny formularz. Zmiana rodzaju formularza wiąże się z wprowadzeniem dokumentu od nowa i skasowaniem starego.

## **4.1.2 Zgłaszanie, akceptacja, opiniowanie i publikacja dokumentów**

Tryb postępowania zgłaszania, opiniowania, publikowania i archiwizowania dokumentów w postaci elektronicznej przedstawiono poniżej:

| Funkcja                                                              | Stanowisko/rola                                               | Opis postępowania                                                                                                    |
|----------------------------------------------------------------------|---------------------------------------------------------------|----------------------------------------------------------------------------------------------------|
| Zgłoszenie<br>dokumentu do<br>zmiany lub<br>opracowania              | Każdy pracownik<br>posiadający<br>prawa dostępu<br>do QSystem | Zgłoszenie w QSystem pod zakładką Nadzór nad dokumentami,<br>Zgłoszenie projektu dokumentu.                                                                                                    |
| Opiniowanie                                                          | Opiniujący                                                    | Ma prawo w dowolnym momencie (nawet po zaakceptowaniu i<br>publikacji) zgłaszać opinie do dokumentu poprzez wprowadzenie ich do<br>QSystem.                                                                                                    |
| Akceptacja<br>projektu<br>dokumentu pod<br>względem<br>merytorycznym | Właściciel<br>dokumentu                                       | Właściciel dokumentu ma możliwość:<br>odesłać dokument zgłaszającemu do poprawy;<br>1)<br>zapisać ewentualne zmiany w dokumencie;<br>2)<br>zaakceptować pod względem merytorycznym i przesłać do<br>3)<br>publikacji Pełnomocnikowi ds. SZJ;<br>4) odrzucić zgłoszenie.<br>Właściciel dokumentu może zmienić treść dokumentu lub podmienić<br>pliki w dowolnym momencie w QSystem. |
| Publikacja<br>dokumentu                                              | Pełnomocnik ds.<br>SZJ lub osoba<br>upoważniona               | Po analizie Pełnomocnik ds. SZJ ma możliwość w QSystem:<br>odesłać dokument właścicielowi do poprawy;<br>1)<br>zapisać ewentualne zmiany w dokumencie;<br>2)<br>zaakceptować dokument pod względem formalnym oraz<br>3)<br>opublikować go, podłączając do odpowiedniej grupy dokumentów;<br>odrzucić zgłoszenie.<br>4)                                                             |
| Zmiany w<br>dokumentach                                              | Pełnomocnik ds.<br>SZJ lub osoba<br>upoważniona               | Pełnomocnik ds. SZJ ma prawo zmieniać i poprawiać dokumenty w<br>QSystem oraz publikować lub też przekazać do archiwizacji poprzez<br>podłączenie dokumentu do archiwum.                                                                                                    |

**Tabela 1 Tryb zgłaszania, opiniowania, publikowania i archiwizowania dokumentów w QSystem**

## **4.2 Powiadamianie e-mailem o zadaniach do wykonania w QSystem**

Poszczególni użytkownicy QSystem mogą być powiadamiani<sup>2</sup> e-mailem o zadaniach do realizacji w QSystem, o ile w Administracja Profil Użytkownika wprowadzą aktualny adres poczty elektronicznej i uruchomią opcję wskazaną na poniższym rysunku.

#### **Rysunek 2 Powiadamianie e-mailem o nowym zadaniu do wykonania**

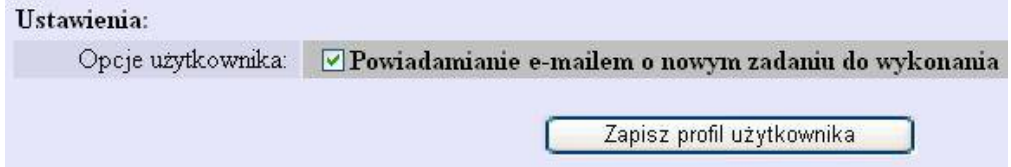

### **4.3 Archiwizacja dokumentów systemu zarządzania w QSystem**

Pełnomocnik ds. SZJ ma dostęp do archiwum dokumentów w QSystem z dwóch miejsc:

- 1. Dokumenty SZJ Część **Archiwum**
- 2. Z rejestru opracowanych dokumentów w części rejestru **Dokumenty odrzucone/opublikowane/zarchiwizowane**.

<sup>&</sup>lt;u>–</u><br><sup>2</sup> Pod warunkiem, że administrator uruchomi taką opcję na serwerze.

Pełnomocnik ds. SZJ archiwizuje dokumenty lub też odzyskuje dokumenty z archiwum zgodnie z Instrukcją użytkownika QSystem.

## **4.4 Zarządzanie wersjami i zmianami – historia zmian w dokumencie**

Zarządzanie wersjami dokumentów i ich zmianami następuje w dwóch etapach:

### **4.4.1 Etap 1 utworzenie nowej wersji dokumentu i opis zmian**

Pełnomocnik ds. SZJ lub właściciel dokumentu na podstawie dokumentu o statusie *opublikowany* lub *zarchiwizowany* może utworzyć nową wersję dokumentu, wybierając jedną z opcji znajdującą się w górnej części ekranu edycji dokumentu:

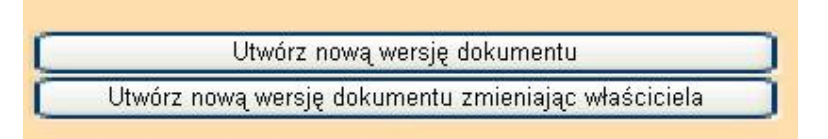

Utworzenie nowej wersji dokumentu powoduje nadanie automatycznego numeru +1. Numer wersji można zmieniać zależnie od przyjętej numeracji zmian.

Następnie należy:

wprowadzić odpowiednie zmiany

do dokumentu,

- oraz w polu **Historia zmian w dokumencie**
- wprowadzić opis zmian.

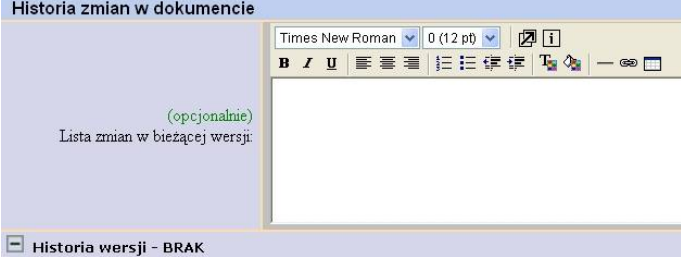

Utworzenie nowej wersji dokumentu i opublikowanie spowoduje, że pojawi się komunikat:

**OK: Nowa wersja dokumentu została utworzona** i w QSystem będą opublikowane dwie wersje dokumentu: poprzednia i nowa.

## **4.4.2 Etap 2 zastąpienie wersji bieżącej nową wersją dokumentu**

Pełnomocnik ds. SZJ, po sprawdzeniu czy dokument został prawidłowo opublikowany, powinien usunąć starą wersję dokumentu. Dlatego następnym krokiem jest:

- 1) ponowne otwarcie bieżącej wersji dokumentu z rejestru dokumentów;
- 2) wybranie w **Część D Wybór miejsca archiwizacji** jednej z opcji:
	- a) Zastąp poprzednią wersję dokumentu bieżącą lub
	- b) Zapisz zmiany i przenieś dokument do archiwum

Opcje te przedstawiono na poniższym rysunku:

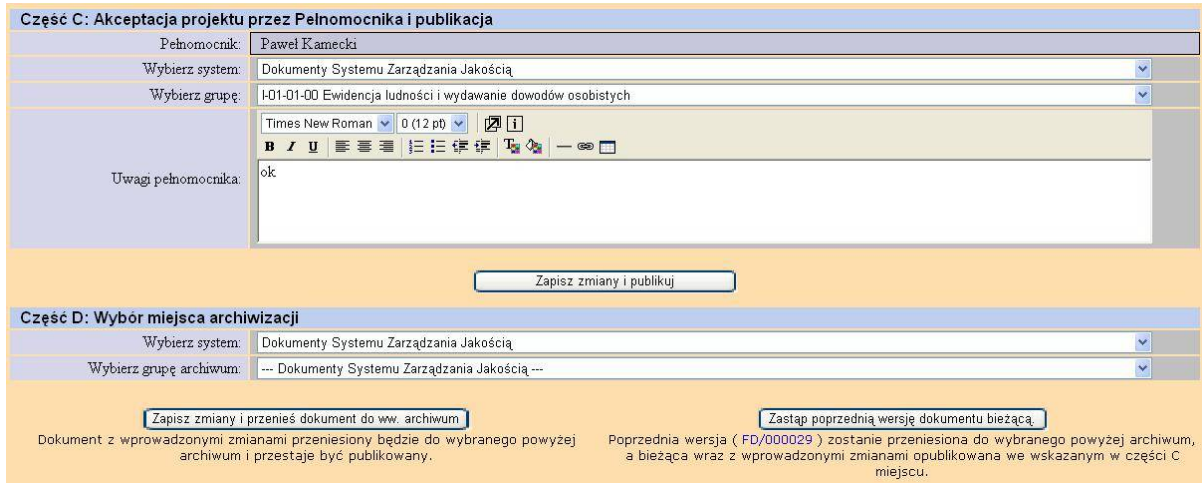

#### **Rysunek 3 Zastąpienie dokumentu bieżącego nową wersją dokumentu**

### **4.5 Przegląd aktualności dokumentów Systemu Zarządzania Jakością**

Za przegląd dokumentów Systemu Zarządzania Jakością pod kątem ich aktualności odpowiada **Właściciel dokumentu.**

Każdą zmianę lub modyfikację dokumentu uważa się za udokumentowany przegląd.

Właściciel dokumentu dokumentuje przeprowadzenie przeglądu w polu "Opinie/komentarze/przeglądy aktualności".

#### **Rysunek 4 Przegląd aktualności dokumentów i opiniowanie**

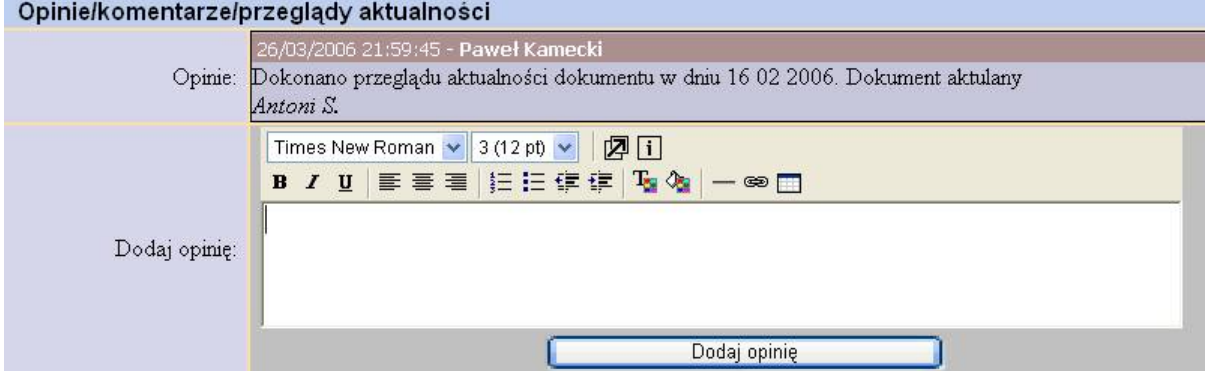

#### **4.6 Archiwizacja i usuwanie dokumentów systemowych**

Zależnie od potrzeb Pełnomocnik ds. SZJ może dokumenty o statusie *Opublikowano* zarchiwizować w archiwum QSystem poprzez wybranie w **Część D Wybór miejsca archiwizacji**  odpowiedniej grupy dokumentów w archiwum.

Kasować dokumenty może użytkownik o uprawnieniach **administrator**. Ma on dostępną opcję **Usuń** w **Rejestrze dokumentów** przy każdym dokumencie.

## **4.7 Statusy dokumentów w QSystem**

Zależnie od etapu prac występują następujące statusy w rejestrze dokumentów:

### **Tabela 2 Statusy w rejestrze dokumentów**

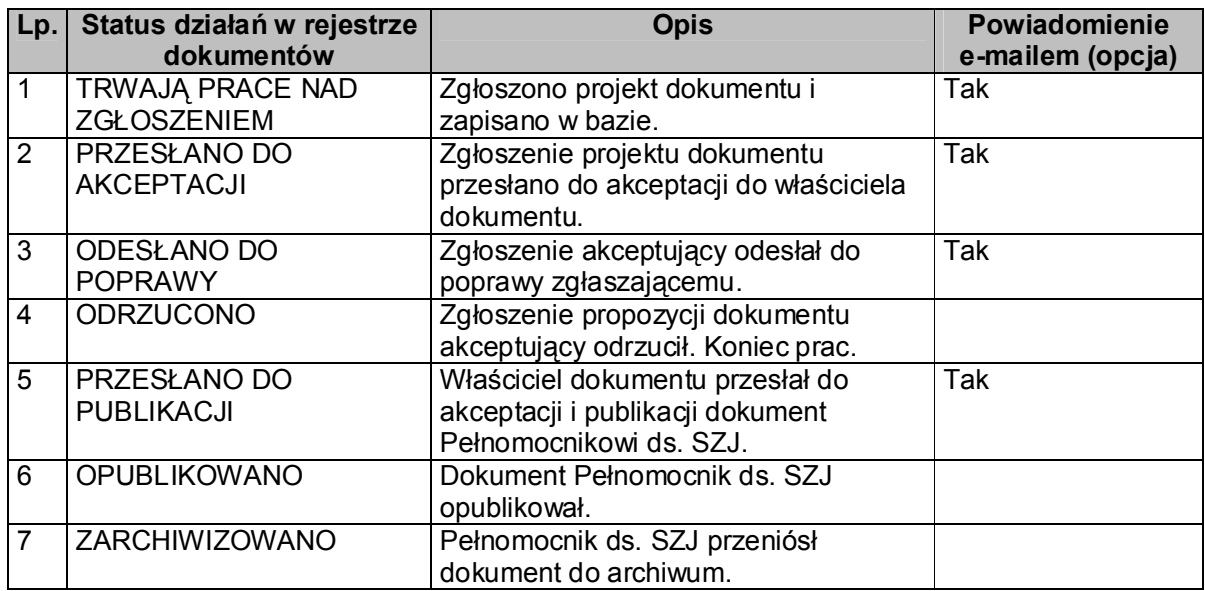

## **4.8 Rejestry dokumentów oraz zestawienia**

Użytkownicy mają dostęp do następujących rejestrów dokumentów z zakładki Dokumenty SZJ:

### **Rysunek 5 Rejestr wg hierarchii**

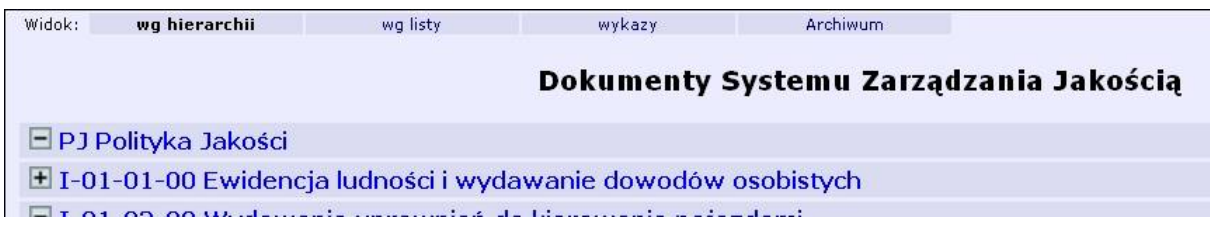

## **Rysunek 6 Rejestr wg listy**

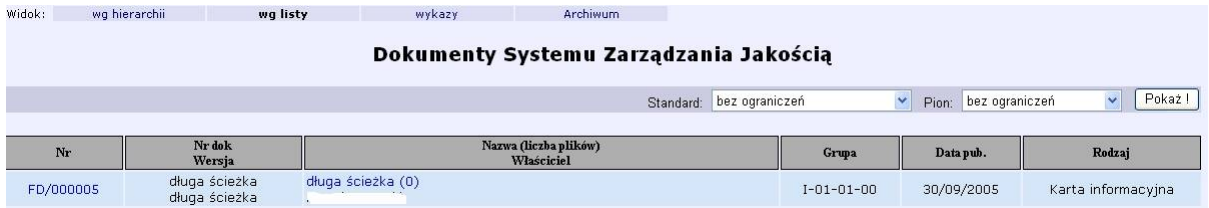

Rejestry można sortować według nr dokumentu, wersji, nazwy, właściciela, grupy, rodzaju oraz daty publikacji po kliknięciu na odpowiedniej pozycji w nagłówku rejestru.

## **5 Aplikacje informatyczne (bazy danych)**

**QSystem** – program komputerowy przeznaczony do obsługi Systemu Zarządzania Jakością w Urzędzie Miasta Krakowa, zamieszczony w Intranecie.